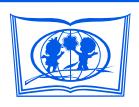

## **ДОКУМЕНТ ПОДПИСАН НЕКВАЛИФИРОВАННОЙ ЭЛЕКТРОННОЙ ПОДПИСЬЮ**

## **ИНФОРМАЦИЯ О СЕРТИФИКАТЕ**

ра школьного этапа всероссийской олимпиады  $\,$ s/№кольников назвехнологической платф<mark>о</mark>рме «Сириус.Курсы» в 2022/23 учебном году <mark>E-mail: ded@sнакомьтесь</mark> с технологической мо<mark>делью проведения школьного этапа.</mark> **Владелец:** Иванченко Ирина Васильевна **Должность:** Директор **Организация:** Филиал СГПИ в г. Железноводске **Дата подписания:** 08.10.2023

<mark>действ?те∧Выбериπ<u>е)мод</u>ель∏роведения школ</mark>ьного этапа ВсОШ на платформе «Сириус.Курсы»: участники пишут олимпиаду в школ<sup></sup> (модель 1) или самостоятельно дома (модель 2).

- 3. Ознакомьтесь с единым графиком проведения олимпиад для вашего региона на сайте школьного этапа ВсОШ siriusolymp.ru. Составьте расписание проведения этапа по шести предметам (математика, информатика, физика, химия, биология, астрономия) в вашей общеобразовательной организации (для модели 1 с указанием времени и аудитории проведения туров), согласованный с единым графиком проведения.
- 4. Опубликуйте график проведения туров на сайте своей образовательной организации. Доведите график до сведения школьников, родителей, классных руководителей и других участников образовательного процесса.
- 5. Соберите у законных представителей школьников согласия на публикацию результатов.
- 6. Совместно с техническим специалистом вашей школы проверьте, что открывается сайт школьного этапа siriusolymp.ru и тестирующая система uts.sirius.online (например, это можно сделать во время демонстрационной олимпиады для организаторов).
- 7. Обратитесь к сотруднику образовательной организации, ответственному за проведение Всероссийской проверочной работы. Получите файл с кодами участников для школьников через Федеральную информационную систему оценки качества образования (ФИС ОКО). По каждому предмету предусмотрен свой файл.
- 8. Проинструктируйте организаторов в аудитории о выбранной модели и порядке проведения школьного этапа в вашей школе.
- 9. Проконтролируйте, что в таблицу с кодами участников занесены фамилии, имена и отчества школьников, желающих принять участие в школьном этапе по предмету.
- 10. Сохраните файлы с кодами и ФИО участников по шести предметам. Они потребуются для персонализации результатов олимпиады.
- 11. Раздайте коды участников школьникам: при модели 1 непосредственно перед туром согласно графику проведения олимпиады в вашей школе, при модели 2 – заблаговременно. Например, это можно сделать, распечатав таблицу с кодами участников и разрезав ее по строкам, или сформировать приглашения для каждого участника, воспользовавшись сервисом на сайте школьного этапа.
- 12. Обратите внимание: один код можно использовать только один раз. При первом использовании код соотносится с человеком. В случае, если два участника воспользовались одним и тем же кодом, необходимо каждому из участников выдать новый резервный код.
- 13. Ознакомьтесь с требованиями к проведению и с порядком выполнения заданий, ответами на часто задаваемые вопросы и памяткой для участника на сайте олимпиады siriusolymp.ru. Это поможет вам отвечать на вопросы школьников.
- 14. Тестирующая система позволяет принять участие в олимпиаде в день проведения с 8:00 до 22:00 по местному времени. При модели 1 участники выполняют задания во время, установленное в графике проведения олимпиады в школе, при модели 2 – в любое удобное для них время.

Будьте внимательны: если участник начнёт выполнять задания слишком поздно, то система прекратит принимать ответы в 22:00, даже если ещё не выйдет положенное для участника время выполнения заданий. Если на решение задач отводится два часа, то лучше приступить к их выполнению не позднее 20:00.

- 15. Если школьник случайно использовал не свой код или после входа в систему видит не свое имя, выдайте ему ранее неиспользованный резервный код участника.
- 16. Олимпиада закончится по истечении отведенного времени или в 22:00.
- 17. В течение 2 календарных дней после завершения олимпиады на сайте олимпиады публикуются текстовые и видеоразборы заданий.
- 18. Предварительные результаты участники смогут узнать по своему коду через 7 дней после дня проведения тура.
- 19. Попросите учителей провести разбор заданий и ответить на вопросы участников. Если после разбора заданий у ученика остались вопросы по решению задач, передайте вопрос региональному координатору в течение 3 дней после публикации предварительных результатов. Порядок ответа на вопросы о несогласии с выставленными баллами размещен на сайте олимпиады.
- 20. Через 14 дней после дня проведения тура в системе ФИС ОКО будет опубликована окончательная таблица результатов. В таблице будут отсутствовать ФИО участников. Сохраните таблицу с данными участников для подведения итогов олимпиады, награждения победителей и призеров.

## **Спасибо за организацию школьного этапа в вашей образовательной организации!**